## **iOSのアップデートについて**

iOSは不定期に新しいバージョンがリリースされています。 最新バージョンにアップデートすることで

- ・ セキュリティが向上し、より安心して利用できる
- ・ 前バージョンの不具合が解消される
- ・ 新しい機能が追加されたり、操作や機能改善がされ、より使いやすくなる

・ アプリの動作不良などが改善されたり、新しいアプリが利用できるようになる などのメリットがあります。

現在のiPadの設定では、自動アップデートは「OFF」となっていますので、手動で アップデートをする必要があります。

今後も安全にご利用いただくためには、定期的なアップデート作業が必要になる こと、また、パソコンやスマホなどの利用においてアップデートは必ず必要となるため、 生徒さん自身で実施いただくと良いかと思います。

アップデートに関してのサポートはICT支援員が行いますので、不明点などはお 問合せください。

## **iアップデートの方法について**

アップデート時には通信量を多く使うため、学校にてアップデートを行うと ネットワークの障害が発生する可能性が高くなります。 そのため、**自宅に持ち帰った際に、生徒さんや保護者の方でアップデートを 行っていただきたい**と考えています。

# **iOSのアップデートにおける注意点**

- 現在 (2月2日時点) での最新バージョンは「15.3」となります。
- 十分に充電しておく、もしくは、充電器に接続された状態で行ってください。 (バッテリーが50%未満の場合、アップデートできないことがあります。)
- アップデートには時間がかかります。特に現在のバージョンは14点台の場合は 1時間以上かかる可能性が高いです。iPadを使用しない時間帯に実施する ようお願いいたします。
- Wi-Fiの電波状況が良い場所で行ってください。

## **iOSのアップデート手順**

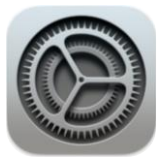

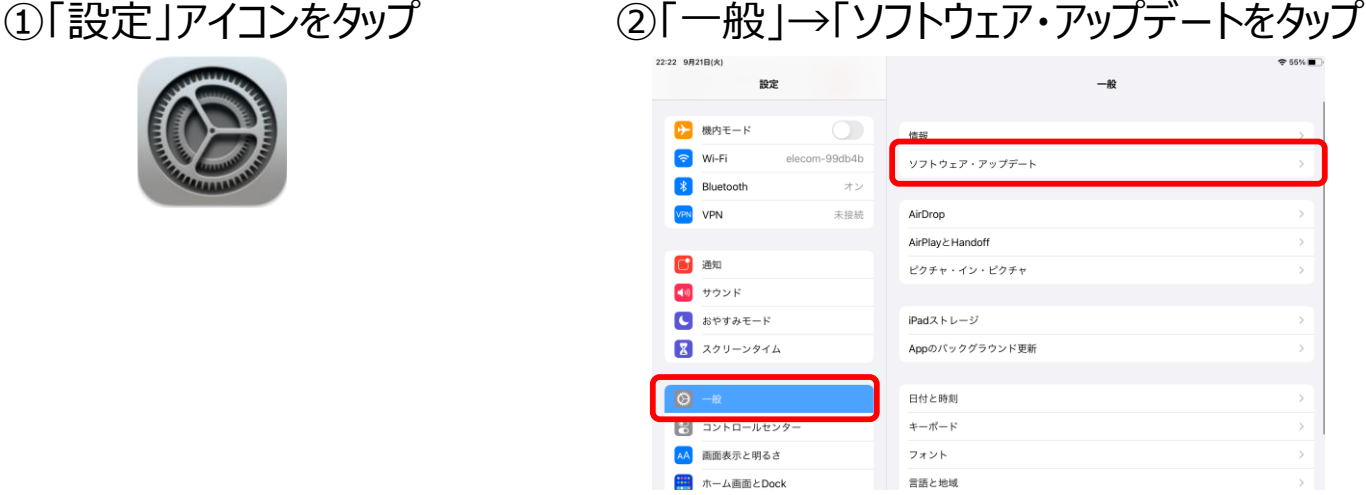

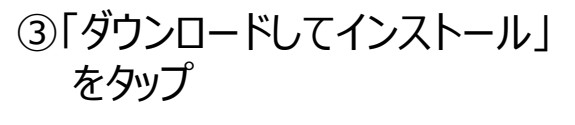

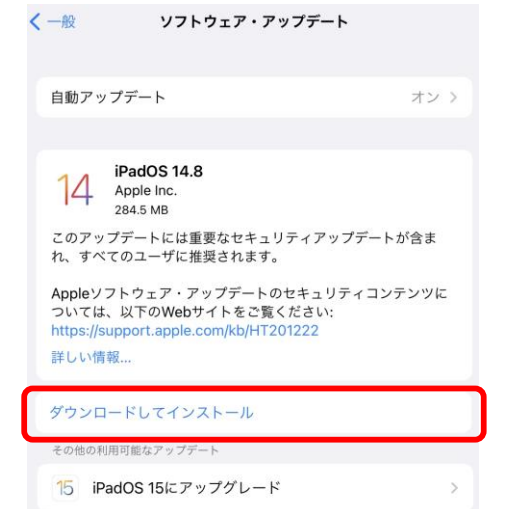

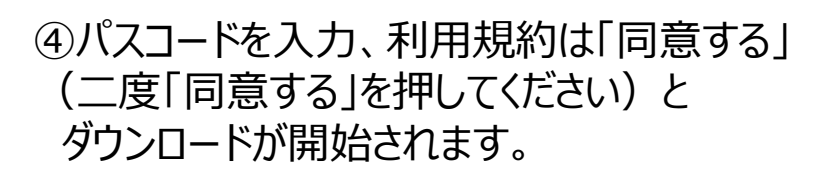

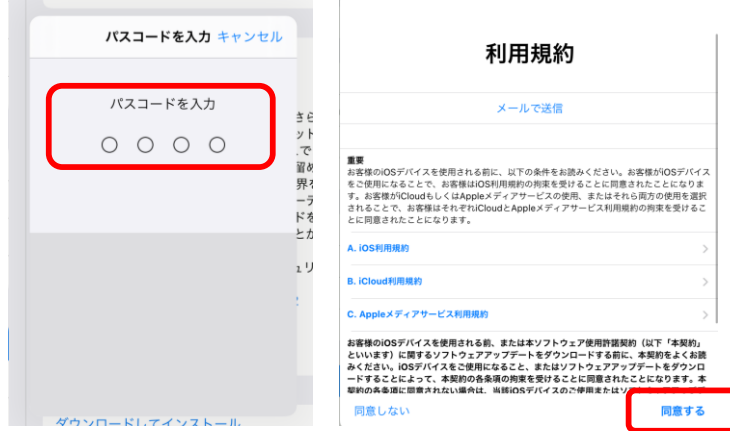

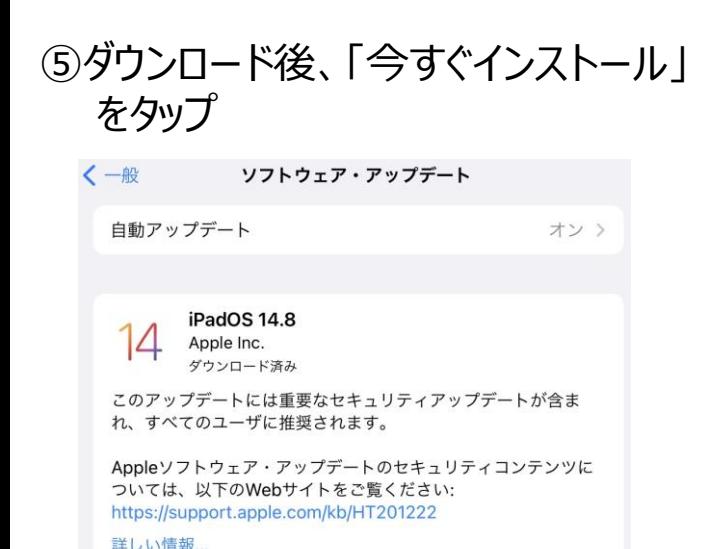

今すぐインストール

■アップデート完了の確認方法 「設定」 → 「一般」 → 「ソフトウェア・ アップデート」を選択し、 iPadOSは最新です という表示がさ れていれば完了です。

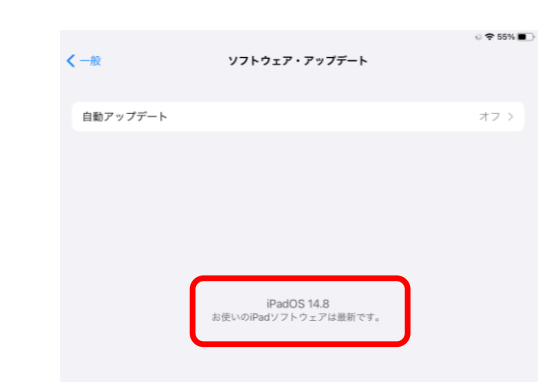

#### インストールには時間がかかり、自動的に再起動されます。